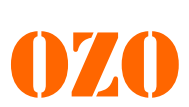

## **Notice d'utilisation de l'application mobile OZO**

## **1 – Présentation**

L'application mobile OZO Batteries vous permet de communiquer avec le BMS de votre batterie OZO en Bluetooth afin de lire les différents paramètres batteries.

### **2 – Installation**

L'application mobile OZO est compatible avec tous les smartphones sous IOS ou Android. Pour installer l'application, recherchez « OZO BATTERIES » dans Play Store ou App Store suivant la marque de votre smartphone, ou scannez les QR code ci-dessous. Le téléchargement et l'utilisation de l'application sont gratuits. Les mises à jour le sont également.

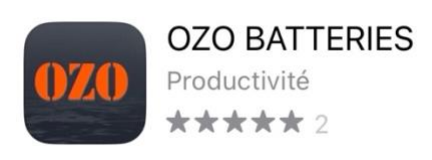

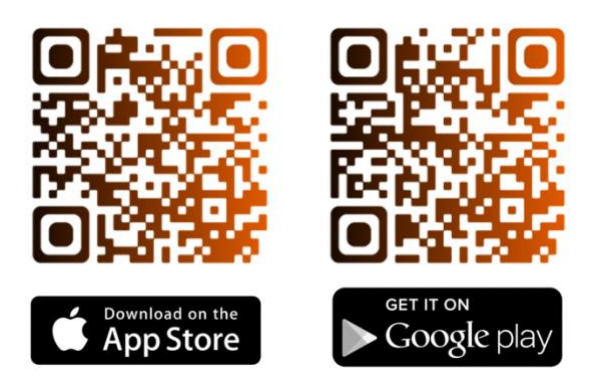

# **2 – Démarrage**

Lors du premier démarrage de l'application OZO Batteries, l'accès au Bluetooth vous sera demandé. Vous devez accepter cette requête afin de pouvoir détecter votre batterie et vous y connecter.

Ensuite une liste d'appareils auxquels vous pourrez vous connecter apparaitra.

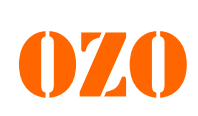

## **3 – Les différents menus et leurs utilités**

#### **1) Liste des périphériques Bluetooth**

Dès l'ouverture de l'application. Un menu avec la liste des appareils Bluetooth détectés apparait.

Vous pouvez ainsi choisir à quelle batterie vous souhaitez-vous connecter grâce au nom que vous lui avait donné.

En haut à gauche de ce menu vous pouvez également choisir la langue de l'application.

#### **2) Tableau de bord**

Une fois connecté à votre batterie, le menu principal apparait. Vous pouvez trouver sur celui-ci les informations de votre batterie en temps réel.

Parmi ces informations, vous pouvez lire la tension, la capacité, la température, le courant et la puissance instantané de charge ou de décharge ainsi que l'état de charge de la batterie et son nombre de cycle.

Toutes ces informations sont importantes et peuvent vous servir à estimer votre autonomie restante mais également à optimiser vos trajets.

### **3) Données batterie**

Dans ce menu vous pouvez retrouver le nom de votre batterie et le modifier. Pour cela il suffit d'appuyer sur le nom actuel de la batterie et d'y entrer le nouveau nom souhaité\*.

*\*A noter que le nom est limité à X caractères.*

Dans ce menu, vous pouvez également piloter la batterie à distance et la mettre en veille. Le commutateur de charge permet d'arrêter la charge. De même, l'interrupteur de décharge permet de couper la décharge.

*Attention : Dans le cas où votre batterie ne se chargerai pas ou que cette dernière ne fonctionnerait pas sur votre kit, assurez-vous que ces commutateurs soient bien sur « ON ».*

Enfin, en bas du menu se trouve un bouton « Historique » qui vous permettra d'avoir un suivi de vos dernières utilisations de votre batterie.

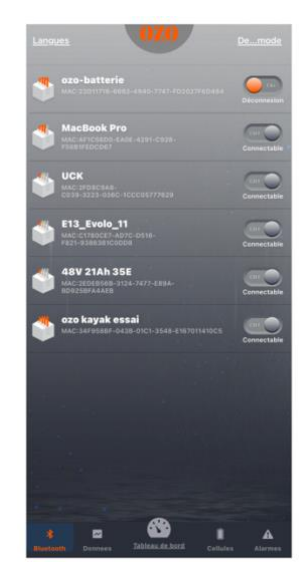

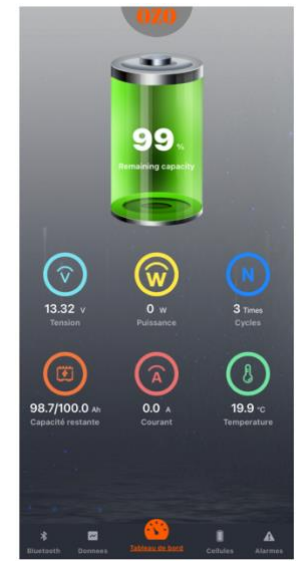

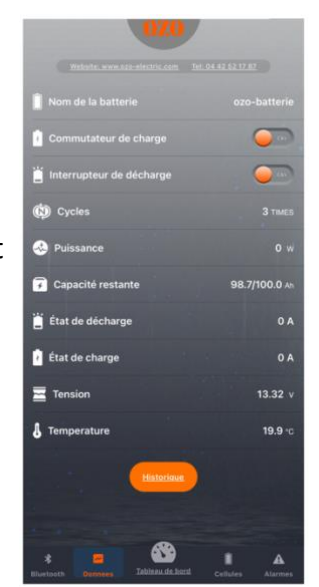

#### **4) Tension des cellules**

Ce menu est à titre indicatif. Il vous permet d'avoir un suivi de chaque rangée de cellules. Cette information peut donner des pistes sur l'équilibrage de la batterie et donc sur son état de santé. Vous pouvez également dans ce menu gérer les commutateurs de charge et de décharge afin de verrouiller ou non votre batterie.

#### **5) Codes erreur**

Ce dernier menu est important dans le cas où une panne surviendrait sur la batterie.

Nos coordonnées sont indiquées en haut de ce menu afin de pouvoir nous contacter si une alarme survient.

En fonction de l'alarme active à l'écran, nous pouvons ainsi vous proposer un premier diagnostic à distance empêchant dans certains cas un renvoi de la batterie dans nos locaux.

Un historique des erreurs est également disponible en bas de l'écran permettant ainsi d'avoir un suivi du problème et nous permettant de vous donnez des conseils d'utilisations de votre batterie en fonction des différentes alarmes précédentes.

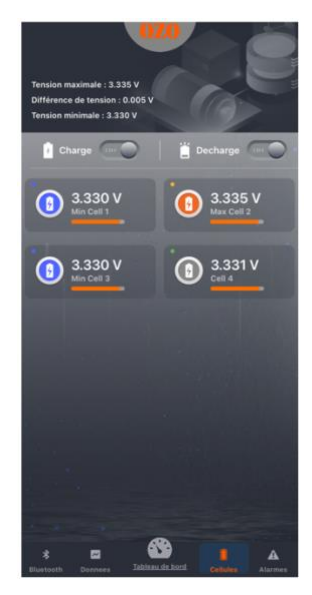

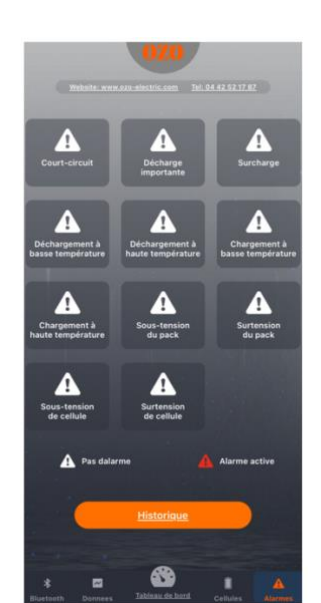

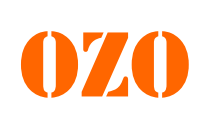